### CSO-Recitation 02 CSCI-UA 0201-007

R02: GCC & Makefiles & Test

### Today's Topics

- Mini quiz in last week
- Compiling with gcc
- Makefiles
- Testing code

- Facebook has 2.7 billion users. If it is to use an unsigned int as user-id, what's the smallest sized int can it use?
- A. 1-byte B. 2-byte C. 3-byte D. 4-byte E. 8-byte

- Answer: D. 4-byte
- 3 bytes = 24 bits, range:  $0^{\sim}$  2^24 1
- 4 bytes = 32 bits, range:  $0 \sim 2^{3}$ . 1
- $2^2 1 < 2.7 * 10^9 < 2^3 1$

- Which of the following signed 1-byte int (in binary format) is the smallest?
- A. 00000000 B. 10000001 C. 11111111
- D. 00000001 E. 10000011 F. 01111110

- Answer: **B**. 10000001
- For signed int, convert it into a decimal number:
	- For i-th bit, (i-th bit)  $*(+/2^i)$ .
	- highest bit:  $*(-2^i)$ , others:  $*(+2^i)$
- Smallest:
	- Highest bit is 1
	- For other bits(positive), pick the smaller one

• Convert bit pattern 10111110 to hex notation. You must prefix your answer with 0x.

- Answer: 0xbe
- 10111110
- 1011 1110
- $1011 = b$ ,  $1110 = e$

- Which of the following 1-byte **unsigned** subtraction operation will overflow?
- A.  $0xff 0x0f$  B.  $0x0f 0xff$  C.  $0x01 0x0f$  D.  $0x0f 0x01$

- Answer: B. 0x0f 0xff, C. 0x01 0x0f
- Overflow: when the result is out of the range of the representation
- 8-bit unsigned range:  $0 \sim 2 \wedge 8 1$
- For unsigned operation:
	- Case 1: when the result is negative
	- Case 2: when the result is positive but too large ( $> 2^8 1$  in this question)

- Which of the following 1-byte **signed** addition operation will overflow?
- A.  $0xff + 0xfe$  B.  $0x1f + 0xff$  C.  $0x71 + 0x70$
- D. 0x05 + 0xfe E. 0x80 + 0x8f

#### • Answer: C. 0x71 + 0x70, E. 0x80 + 0x8f

- Overflow: when the result is out of the range of the representation
- 8-bit signed range:  $-2^{2}$   $-7$   $-2^{2}$
- For signed operation:
	- Case 1: adding two positive numbers, but the MSB of the result is 1 (negative)
	- Case 2: adding two negative numbers, but the MSB of the result is 0 (positive)
		- Case 1 & Case 2: for adding numbers with the same signs, overflow <=> MSB is incorrect
	- Note: overflow wouldn't happen if you add a negative number and a positive number.
	- Why?

- If x has bit pattern 0xffffffff, what's the value of x?
- A. -1, if x is signed int
- B. -1, if x is unsigned int
- C.  $2^{n}32 1$ , if x is unsigned int
- D.  $2^3 1$ , if x is unsigned int

• Answer: A. -1, if x is signed int. C. 2^32 – 1, if x is unsigned int

• What's the bit pattern (2's complement) of 32-bit signed integer -130 in hex format? (Please prefix your answer with 0x)

- Answer: 0xffffff7e
- $130 = 16 * 8 + 2:0000 0000 0000$  .... 1000 0010
- 0000 0000 0000 …. 1000 0010
- -> (flip) 1111 1111 1111 .... 0111 1101
- ->  $(+1)$  1111 1111 1111 .... 0111 1110 = 0xffffff7e

• Suppose the byte values stored at memory address a, a+1, a+2, a+3, a+4, a+5, a+6, a+7 are 0x01, 0x02, 0x03, 0x04, 0x05, 0x06, 0x07, 0x08 respectively. If a Little-Endian processor is to load a 4-byte integer from memory at address a into a 4-byte register, what's the 4 byte register value after the load? (Please write your answer in hex, and prefix it with 0x)

#### • Answer: 0x04030201

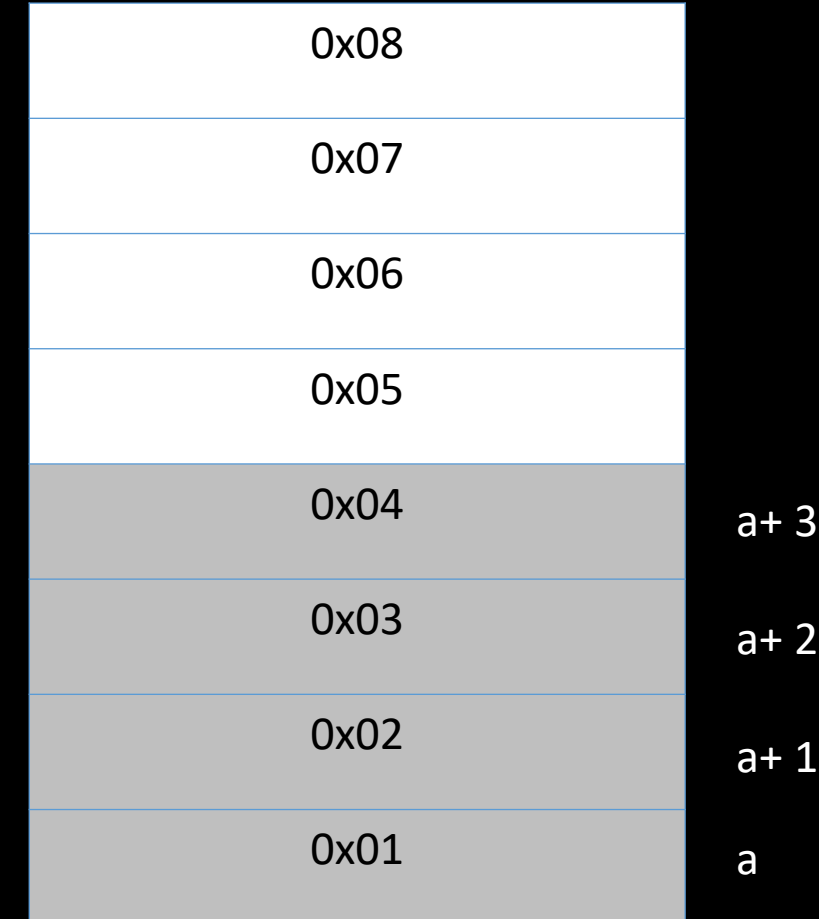

#### Little endian: 0x04030201 Big endian: 0x01020304

#### Reminder

- Your second weekly mini-quiz
	- Gradescope
	- Due Friday 9pm EST

# **Compiling**

The basics of GCC

#### GCC

- GCC (upper case) refers to the GNU Compiler Collection
	- This is an open source compiler suite which include compilers for C, C++, Objective C, Fortran, Ada, Go and Java
- gcc (lower case) is the C compiler in the GNU Compiler Collection

#### What is a compiler?

#### • C code is for people, not computers

- In fact, high level languages in general are for people
- Computer processors only "understand" binary instructions

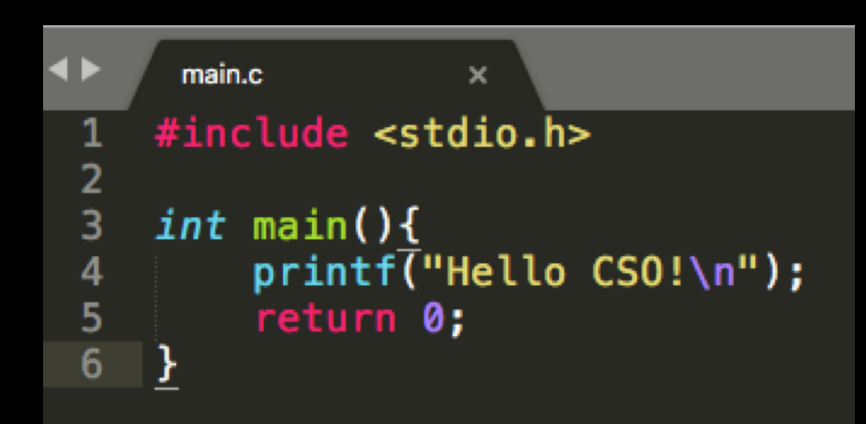

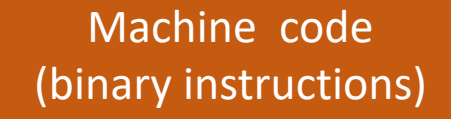

Source code Source file: the file containing source code (aka all ".c" files)

Executable file: the file containing machine code

#### What is a compiler?

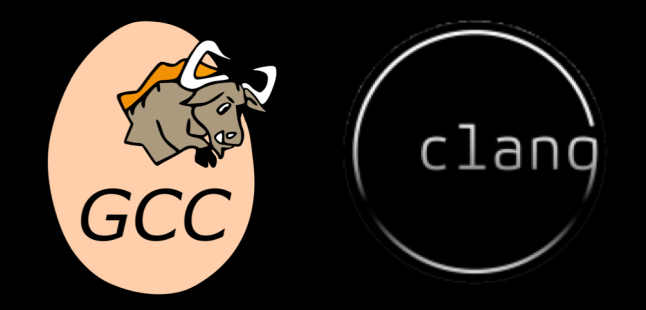

- C code is for people, not computers
	- In fact, high level languages in general are for people
	- Computer processors only "understand" binary instructions
- A compiler translates code between languages
	- In our cases, it translates from C (the source language) to machine code (the target language)

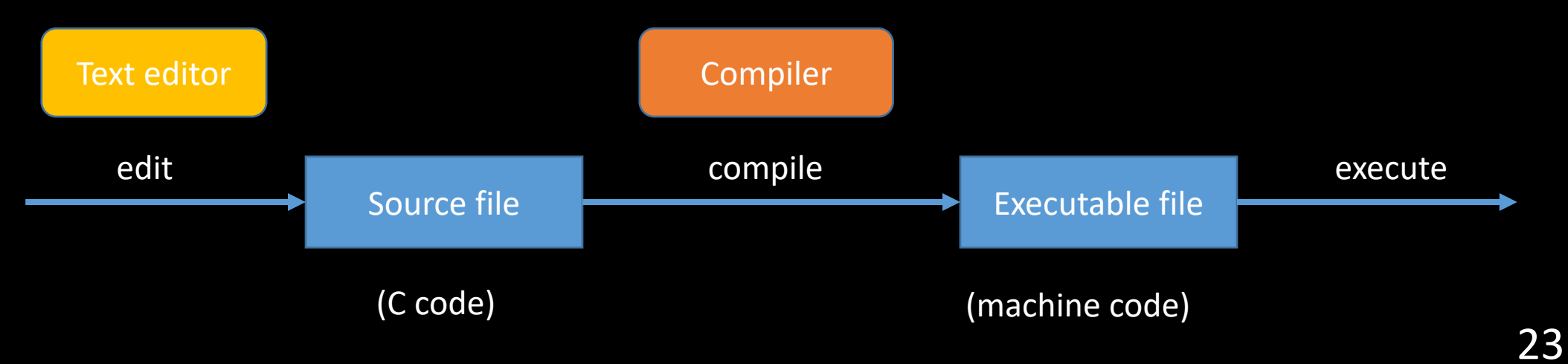

#### What is a compiler?

#### • C code is for people, not computers

- In fact, high level languages in general are for people
- Computer processors only "understand" binary instructions
- A compiler translates code between languages
	- In our cases, it translates from C (the source language) to machine code (the target language)
- An alternative way to do things is to have a program read the code and execute commands
	- Such a program is called an interpreter
	- Python is an example of a language that uses an interpreter

• Consider a simple C program:

```
main.c
#include <stdio.h>
int main( ){
         printf("Hello CSO!\n");
         return 0;
}
```
- To run this program, we must first compile it
	- Can use gcc: gcc main.c -o myprogram
	- A file named myprogram is generated
	- You can run it with ./myprogram

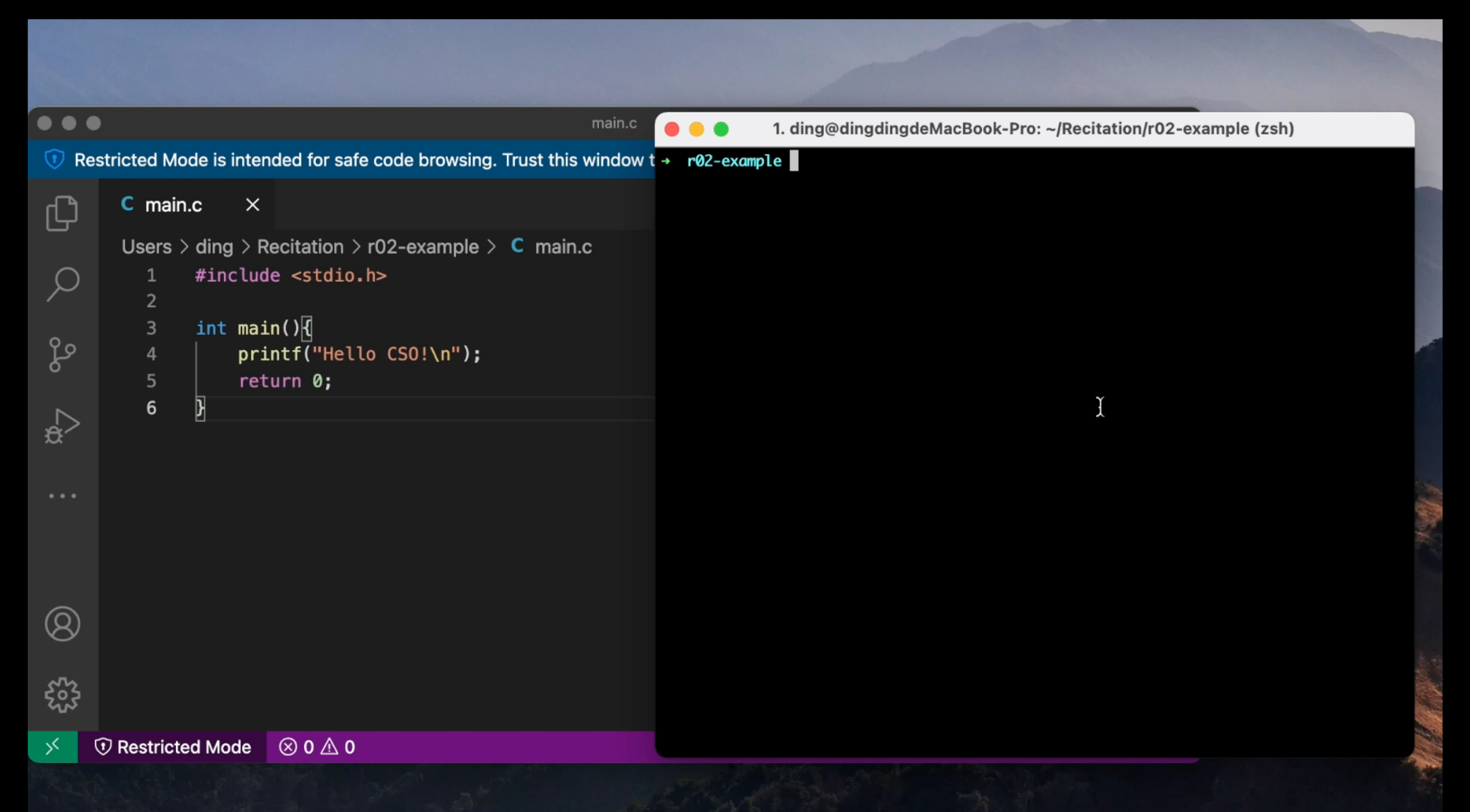

• Sometimes you may want to spread the code into multiple file (e.g., the code is too large; or you want to divide it by functionalities)

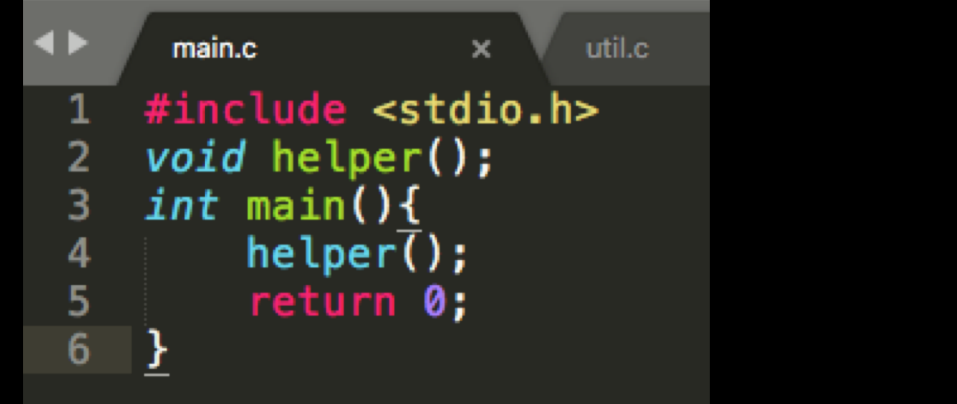

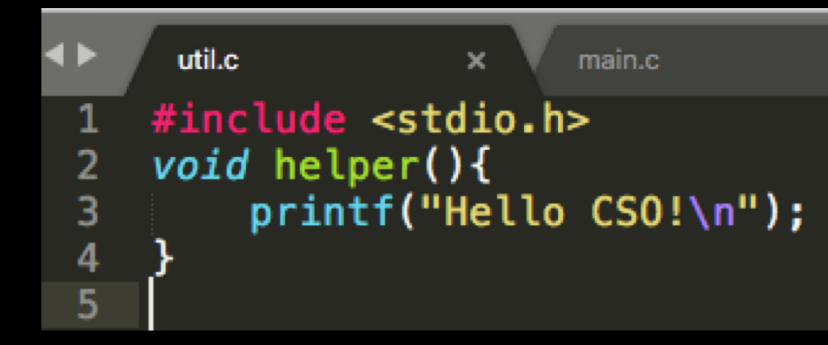

- To compile this, we can simply specify both files
	- gcc main.c util.c -o myprogram

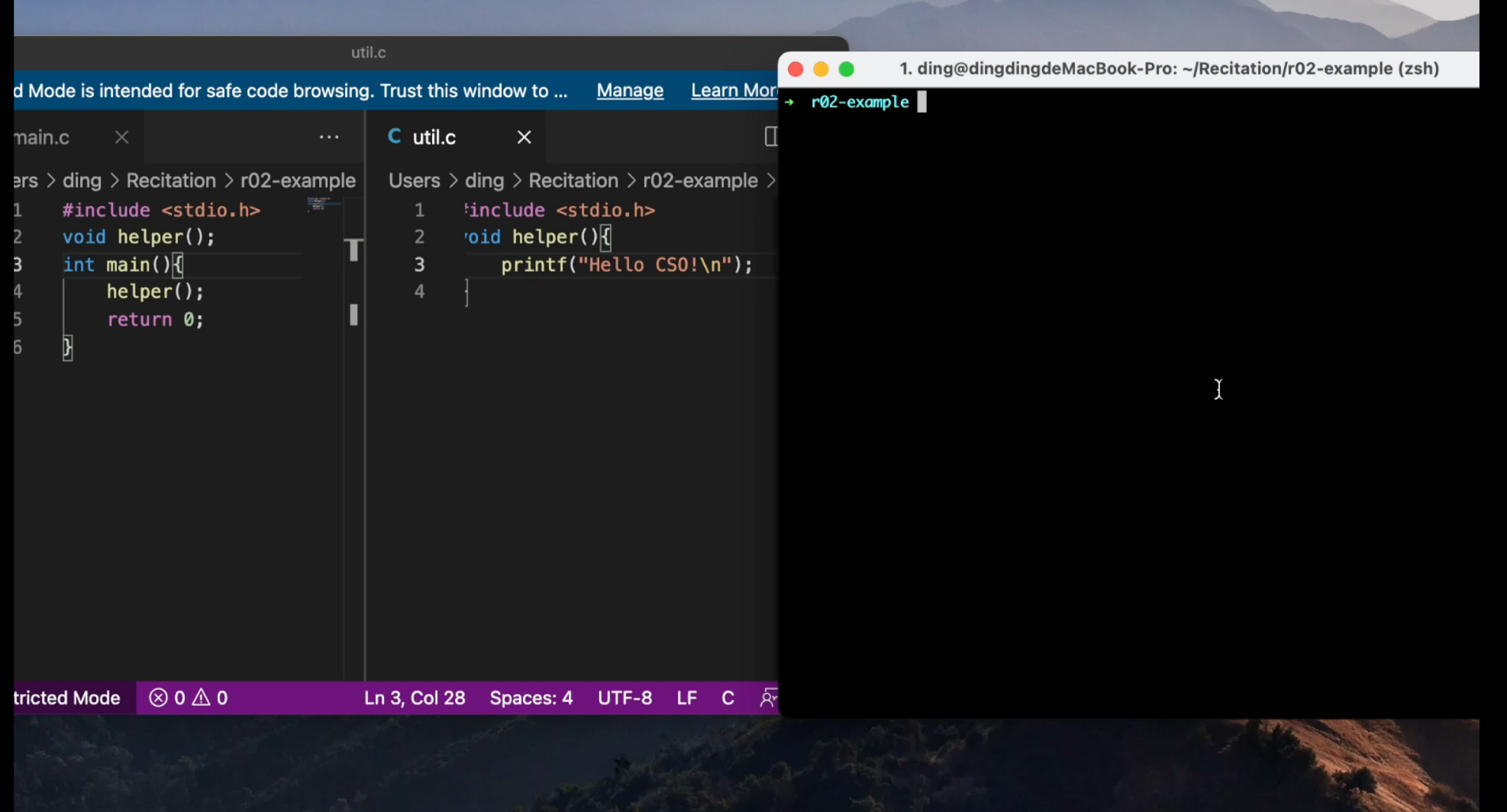

#### A Problem

- gcc main.c util.c -o myprogram will process every source file
- Even if we only change main.c, util.c is also processed
- Problematic for large project (thousands of files), as reprocessing every file can be slow
- Can we only re-process the changed one?
- Yes! We can make the use of the object files (".o" files)

#### What's inside gcc main.c util.c -o myprogram?

- Roughly two steps: compilation and linking
- Compilation: For each source file (aka compilation unit), gcc creates a intermediate object file
- Linking: creates a single executable file from multiple object files
- Note: you won't see object files ordinarily as they are automatically deleted after linking

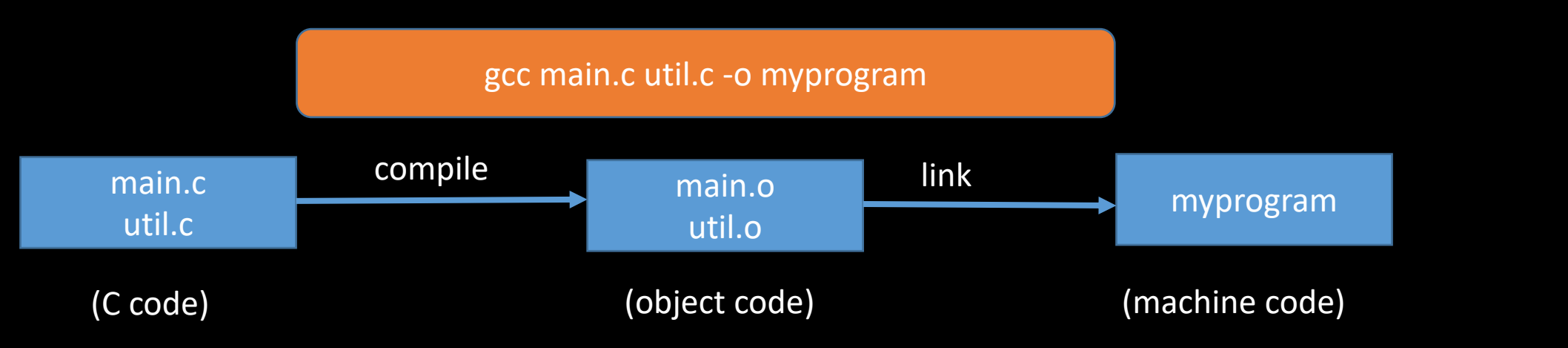

### What's inside gcc main.c util.c -o myprogram?

- We can run both steps separatly
- To only run compilation: use the -c flag to stop before linking. It also preserve the intermediate object files
	- gcc -c main.c
		- will create main.o
	- gcc -c util.c
		- will create util.o
- To only run linking:
	- gcc main.o util.o -o myprogram
		- will link main.o and util.o and create the executable file

#### Solution to the Problem

• The problem: changing one file requires recompiling all other unchanged files, which are wasteful and slow

• The cure:

- use -c to create main.o and util.o
- Every time main.c is changed, recompile it with gcc -c main.c and not have to recompile the other
	- Same when util.c is changed
- We can later do link by running gcc main.o util.o -o myprogram

#### A new problem

- Now we need to manually keep track of when and what files we have to recompile.
- Too much trouble, and error-prone

## Make

A helpful build automation tool

#### What does Make do?

- Make builds (i.e. compiles) projects for us, keeping track of when it needs to recompile or not
- We create a file named Makefile and write down a set of rules stating what to track
	- e.g., issue gcc -c main.c to generate main.o when main.c is changed
- Then, by issuing the command make we can build our project,
	- next time you issue make, only the changed files will be recompiled

• Makefile consists of a number of 'rules', each of which looks like: *target* ... : *dependencies* ...

*command*

- Target is usually the name of a file generated by the compiler
	- e.g., main.o, util.o, myprogram
- Dependencies are files that are used as input to create the target •main.o needs main.c •myprogram needs main.o and util.o
- Commands are actions that will be carried out

•gcc -c main.c -o main.o

• Makefile consists of a number of 'rules', each of which looks like:

*target* ... : *dependencies* ...

*command*

- It specifies how to build target:
	- If target is already built (i.e. file existed) and up-to-date (i.e. modified later than all the dependency files), no actions are carried out
	- Otherwise, build each dependency first and then issue command
- To build target, issue make target

• An exmple :

myprogram: main.o util.o

gcc main.o util.o -o myprogram

- It specifies the rule to build myprogram:
	- Build main.o and util.o first
	- Then issue "gcc …"
- Similary we have rules for main.o and util.o:

main.o: main.c

gcc -c main.c -o main.o

util.o: util.c

gcc -c util.c -o util.o

- Issue make myprogram to build myprogram
- Try issuing it twice. You'll find that no actions are taken in the second run
- Try changing main.c and issue make myprogram. You'll find that util.c is not compiled

*target* ... : *dependencies* ... *<TAB>command*

- Attention:
- There must be no space before the target, and there must be a tab before every command for that rule
- Running the *make* command builds the first target by default
- A handy and commonly seen rule clean:
	- rm -f main.o util.o myprogram
	- make clean is identical to "rm ..." (but shorter) which removes all the files generated by the compiler

#### The overall Makefile

myprogram: main.o util.o gcc main.o util.o -o myprogram main.o: main.c gcc -c main.c -o main.o util.o: util.c gcc -c util.c -o util.o clean:

rm -f main.o util.o myprogram

### The overall Makefile

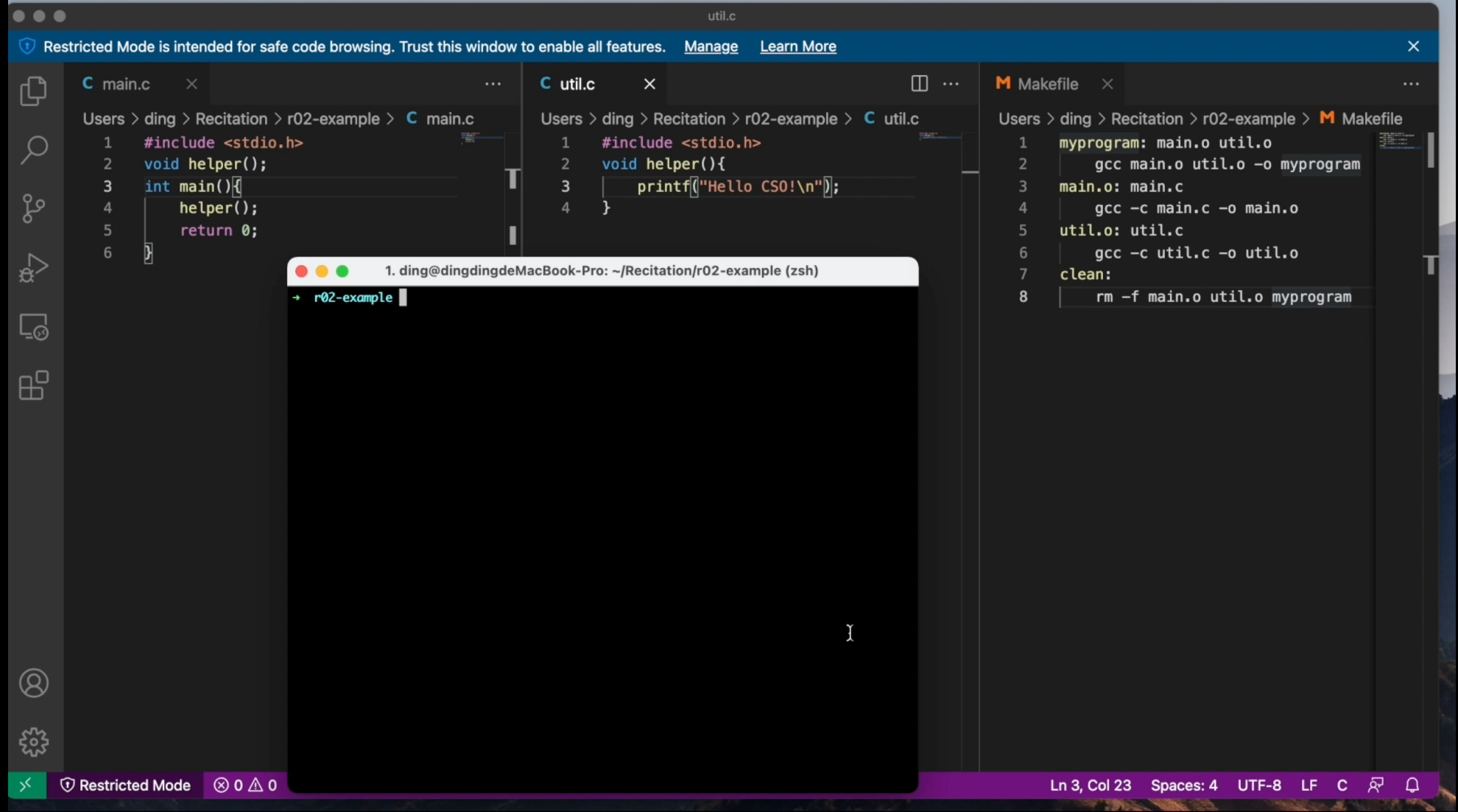

42

#### Quiz

• A bad Makefile for this little project is: myprogram: main.c util.c gcc main.c util.c -o myprogram

• Why is that bad?

### That still seems bad for the 45,000 linux files..

- That's right, and there are better ways of using Makefiles this is just what you absolutely positively need to know
- Make also supports pattern matching with the percent sign %
	- %.c means all .c files
- Make has "automatic variables"
	- Variables whose meaning within a rule depends on context
	- $\sin \theta$  is the target name that you are building for this rule
	- $\zeta^{\wedge}$  is the list of dependencies
- Example:

%.o: %.c gcc -c \$^ -o \$@

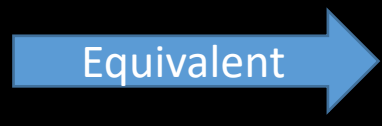

main.o: main.c gcc -c main.c -o main.o util.o: util.c gcc -c util.c -o util.o

#### That still seems bad for the 45,000 linux files..

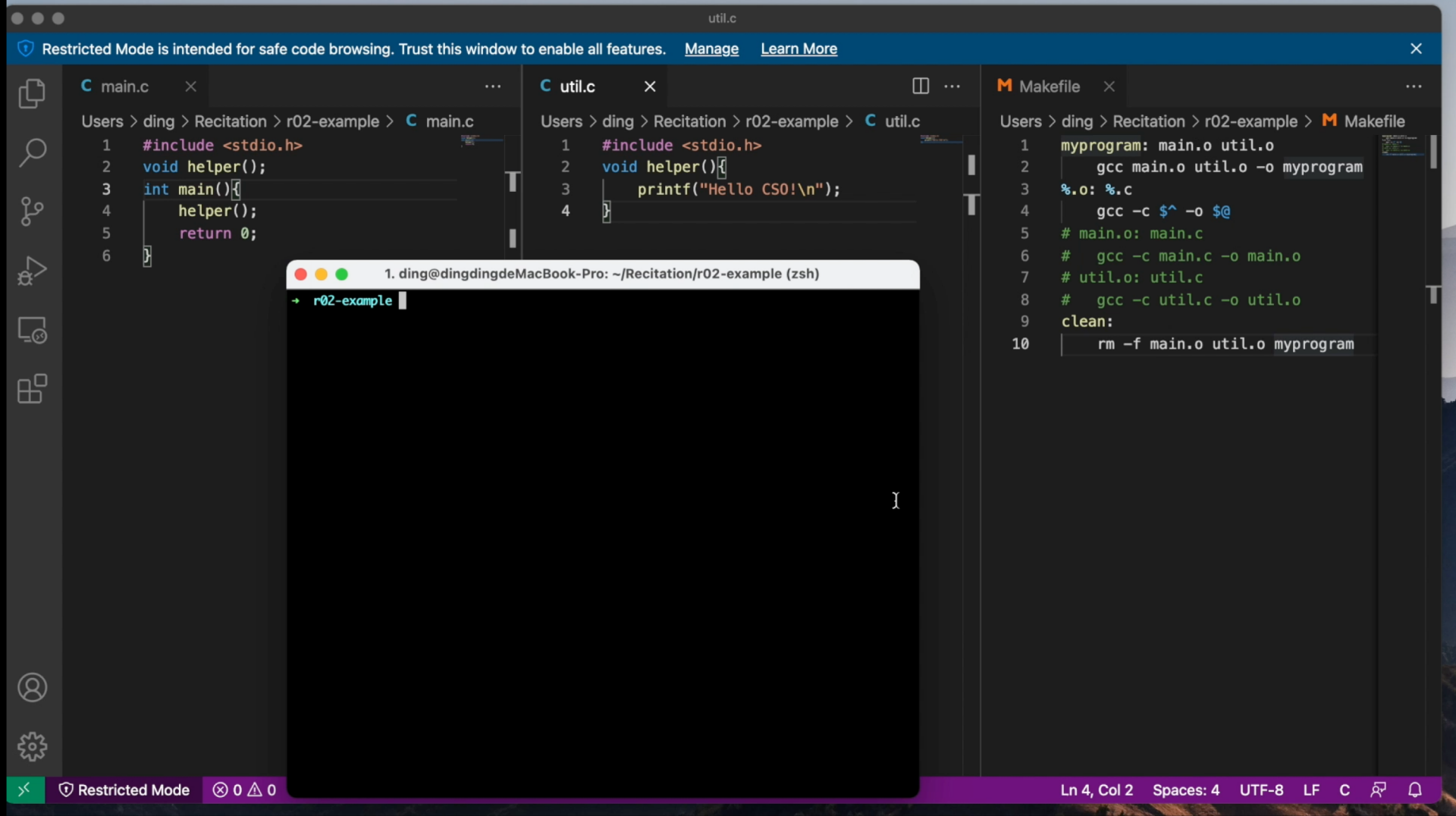

#### An exercise

#TODO: Create a makefile for this project #The name of the executable must be test #The source code files involved are main.c and util.c #*make clean* should remove test and any .o files

## Testing

Making sure your code does what you think it does

#### Why test code?

- You need to know that your code works
- You need to know when you broke your own code by changing something
- Many projects actually have more test code than production code
	- An extreme example is SQLite, a popular database program
		- 138,900 lines of C code for production
		- 91,946,200 lines of test code

#### How do you test code?

- A common way is to write tests for individual units of code, such as functions
- There are many frameworks written to help developers write test cases
- You can write your own tests
	- Think of edge cases that might make your code failed
	- Write a program that calls your code with different inputs and checks that the output is what you'd expect
		- You can use assert to have your program die if something goes wrong
		- assert(1+1==2) will crash if 1+1 is not 2, but be fine otherwise